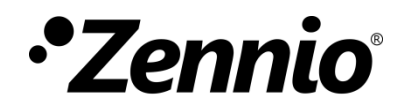

# **Control de calefacción**

# **Módulo controlador de válvulas electromecánicas**

Edición del manual: [1.1]\_a

[www.zennio.com](http://www.zennio.com/)

# <span id="page-1-0"></span>**CONTENIDO**

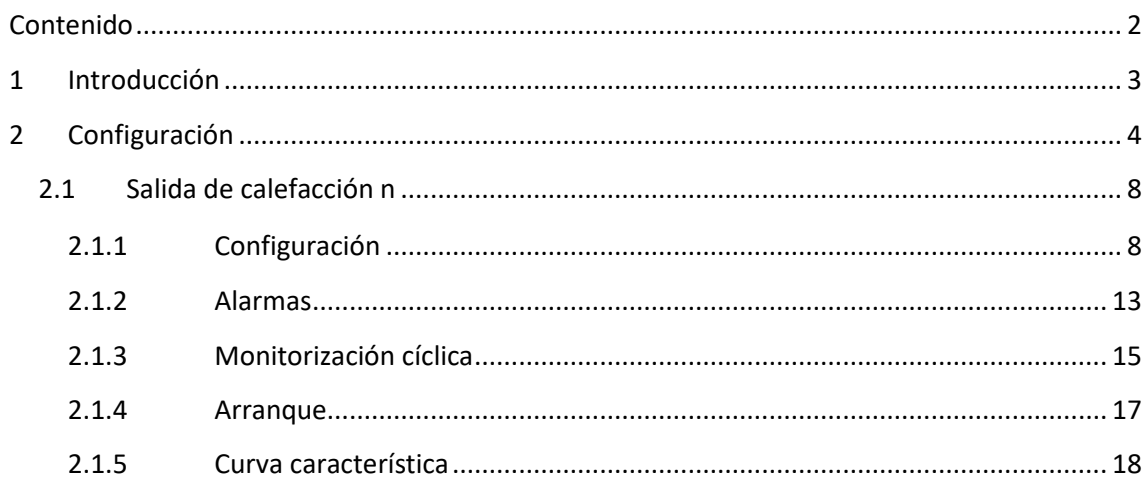

# <span id="page-2-0"></span>**1 INTRODUCCIÓN**

Algunos dispositivos Zennio incorporan **salidas de calefacción** que permiten el control independiente de válvulas electromecánicas.

Se recomienda consultar el manual de usuario y la hoja técnica específicos de cada dispositivo Zennio para confirmar si esta funcionalidad está disponible o no, así como para obtener instrucciones específicas sobre la conexión e instalación.

# <span id="page-3-0"></span>**2 CONFIGURACIÓN**

El actuador proporciona una serie de opciones comunes para la configuración general del funcionamiento de las válvulas:

- Un **retardo al arranque**, para prevenir la ejecución de órdenes sobre las salidas justo tras la inicialización del dispositivo. Nótese que este retardo se interrumpe si se reciben órdenes de alarma o bloqueo (ver sección [2.1.1\)](#page-7-1).
- **Notificaciones** de cortocircuito, de sobrecarga o de que todas las válvulas están cerradas:
	- ➢ **Cortocircuito** o **sobrecarga**: en caso de detectarse cortocircuito o sobrecarga se notificarán ambos errores de manera independiente. En caso de detectarse un cortocircuito en una salida, este se notificará periódicamente a través de un objeto específico de dicha salida, mientras que el error por sobrecarga se notifica forma conjunta para las salidas 1 a 4, con un objeto para cada grupo.

En caso de un error u otro se interrumpirá el paso de corriente en la salida o el grupo de salidas que corresponda (con lo que la válvula pasará a su estado de reposo) y el led o ledes asociados parpadearán cada segundo. Este estado se mantendrá hasta recibir una nueva orden de control.

Si se detectan 4 errores en un período de 3 minutos en cualquiera de los canales, el dispositivo bloqueará toda regulación durante los siguientes 3 minutos y el led de programación destellará junto con todos los ledes de las salidas. Existirá, además, un objeto de estado para notificar la activación y desactivación del bloqueo.

➢ **Todas las válvulas cerradas**: para el sistema de climatización puede ser significativo el que todas las válvulas estén cerradas (por ejemplo, para en tal caso apagar la unidad de climatización). Esta notificación puede restringirse a **un cierto grupo de válvulas** (de modo que se ignoren las demás) y **retrasarse**, para garantizar que no se trata de una situación transitoria, sino persistente en el tiempo.

- Objeto de **máximo valor de control**, que informa (con una periodicidad configurable) del máximo valor de control de entre todas las salidas que se hayan marcado para esta finalidad. Es posible incluir en esta comparación un **valor externo** (recibido mediante objeto), lo que permite anidar varios actuadores y determinar el valor de control máximo de todos ellos.
- La función opcional de **antiagarre**, que conmuta automáticamente las salidas que hayan permanecido inmóviles durante más de un tiempo dado. Al cabo de una cierta duración (también configurable), recuperan su estado anterior.

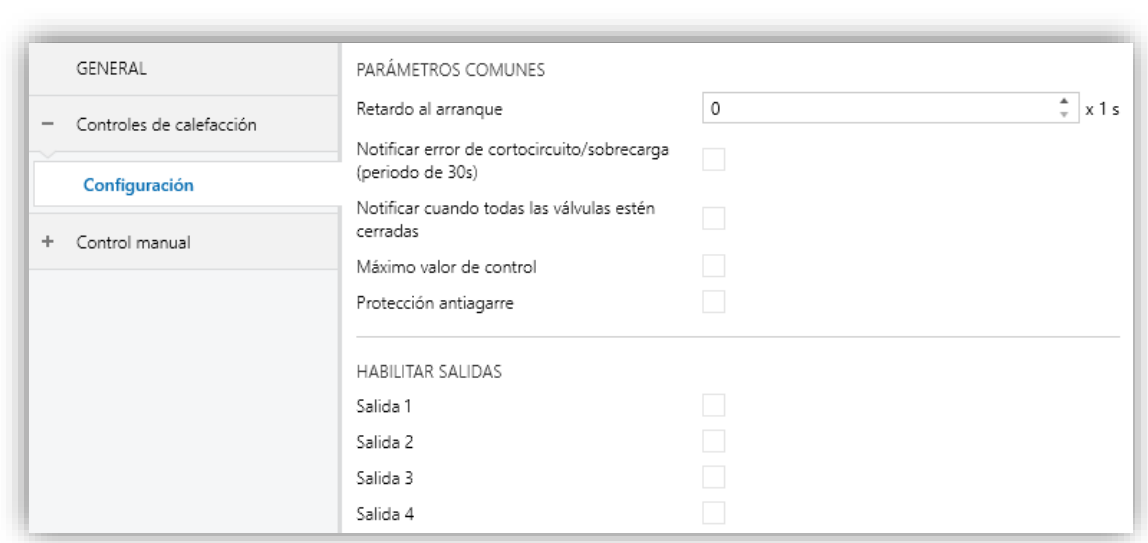

#### **PARAMETRIZACIÓN ETS**

**Figura 1.** Controles de calefacción – Configuración.

Desde la pantalla "Configuración" es posible activar/desactivar todas las funciones comunes. Además, se puede habilitar cada salida de forma individual.

- **Retardo al arranque** [*0…255*][*s*]**:** retardo tras el arranque del dispositivo.
- **Notificar error de cortocircuito/sobrecarga** [*inhabilitado/habilitado*]**:** habilita los objetos binarios "**[CCx] Error de cortocircuito**" (uno por cada salida) y "**[CCx-y] Error de sobrecarga**" (uno para las salidas 1-4). Estos objetos serán enviados con valor "1" cada 30 segundos mientras persista el error, y con valor "0" (una sola vez) cuando desaparezca.

Además, para ambos dispositivos, se habilitará el objeto "**[CC] Bloqueo por cortocircuito/sobrecarga**", común para todas las salidas. Este objeto se enviará con valor "1" cuando se hayan detectado, al menos, 4 eventos de error en un periodo 3 minutos en cualquiera de los canales. Transcurridos 3 minutos desde su activación, se enviará el valor "0" quedando el bloqueo desactivado.

**Notificar cuando todas las válvulas estén cerradas**  [*inhabilitado/habilitado*]**:** habilita el objeto de un bit "**[CC] Todas las válvulas cerradas**", que se enviará al bus con un valor configurable, dependiendo de si todas las válvulas se encuentran cerradas o no. Puede establecerse un **retardo**, para asegurar la persistencia de esta situación.

**Nota**: *esta función ignora aquellas salidas que no se hayan marcado específicamente para tenerse en cuenta (ver sección [2.1\)](#page-7-0)*.

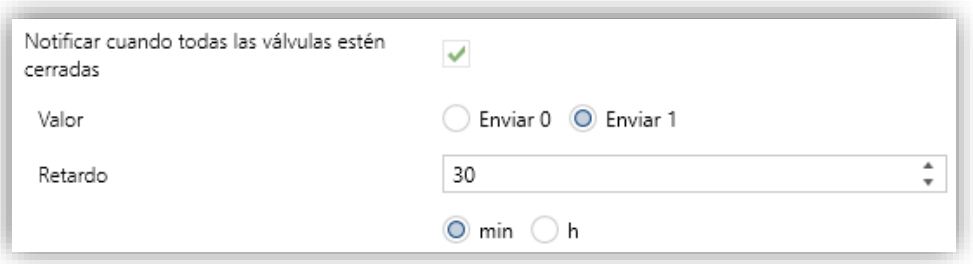

**Figura 2**. Notificar cuando todas las válvulas estén cerradas.

- ➢ **Valor** [*Enviar 0 / Enviar 1*].
- ➢ **Retardo** [*0…30…1440*][*min*] [*0…24*][*h*].

**Nota**: *este tiempo de retardo debería ser superior al tiempo de ciclo, tanto si se emplea un dispositivo externo como un control de un byte. Ver sección [2.1.](#page-7-0)*

**Máximo valor de control** [*inhabilitado/habilitado*]: habilita el objeto de un byte "**[CC] Máx. valor de control (salida)**", por el que se enviará el máximo de los valores de control de las salidas marcadas para tal fin (ver sección *[2.1](#page-7-0)*):

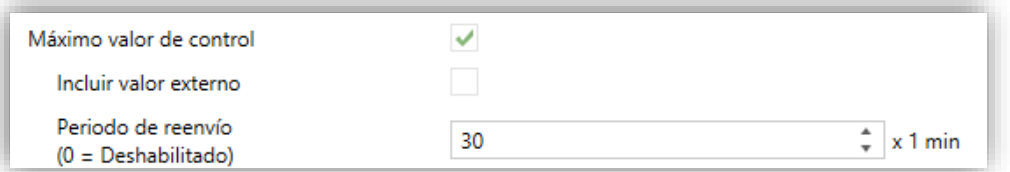

**Figura 3**. Máximo valor de control.

- ➢ **Incluir valor externo** [*inhabilitado/habilitado*]: habilita el objeto de 1 byte "**[CC] Máx. Valor de control (entrada)**", para la recepción de un valor adicional que también se tendrá en cuenta para determinar el valor máximo.
- ➢ **Reenvío periódico** [*0…30…255*][*min*].

**Nota**: *esta función ignora aquellas salidas que no se hayan marcado específicamente para tenerse en cuenta (ver sección [2.1\)](#page-7-0)*.

**Protección antiagarre** [*inhabilitado/habilitado*]: habilita la función de protección antiagarre. El objeto binario **"[CCx] Protección antiagarre**" se enviará con valor "1" al iniciarse el proceso de antiagarre de la salida "x", y con valor "0" una vez concluya.

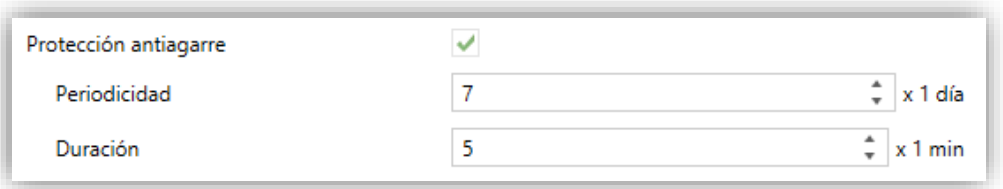

**Figura 4**. Protección antiagarre.

- ➢ **Periodicidad** [*1…7…30*][*día*]: establece el tiempo máximo que una salida puede permanecer inmóvil.
- ➢ **Duración** [*1…5…255*][*min*]: establece el tiempo que la salida deberá conmutar su posición, una vez haya permanecido inmóvil durante un tiempo superior a la periodicidad especificada.
- **Salida n** [*inhabilitado/habilitado*]: habilita o inhabilita la salida "n". Por cada salida habilitada se incluye un grupo de páginas específicas en el árbol de pestañas. Ver sección [2.1.](#page-7-0)

# <span id="page-7-0"></span>**2.1 SALIDA DE CALEFACCIÓN N**

Para cada salida habilitada se proporciona una página de "Configuración" con varios parámetros generales, y varias páginas adicionales de configuraciones opcionales.

### <span id="page-7-1"></span>**2.1.1 CONFIGURACIÓN**

La configuración general de cada salida engloba las siguientes opciones:

**Método de control**: establece el tipo (binario o de porcentaje) del objeto que recibirá las órdenes de control para la salida. Estos comandos deben recibirse desde un termostato (interno o externo), por lo que el tipo de este objeto debe coincidir con el tipo de control efectuado por el termostato.

**Importante**: *los valores de porcentaje se transforman internamente en una señal PWM (que será lo que se aplique sobre la salida), cuyo período debe definir el integrador, mientras que en el control binario se asume que ese período se encuentra ya definido en el propio termostato. En uno u otro caso y para un correcto funcionamiento, es importante que el período de PWM no sea inferior al tiempo de transición (apertura o cierre) de la válvula*.

Para evitar problemas de presión en las válvulas ocasionados por regulaciones despreciables, si el método de control seleccionado es porcentual, se deberá configurar un **valor mínimo de apertura.** Así, toda orden de salida que se encuentre entre 0 y el valor parametrizado seguirá la siguiente lógica:

- ➢ Si la válvula está abierta, el valor de salida será el parametrizado.
- ➢ Si la válvula está cerrada, permanecerá cerrada.
- **Valor para abrir válvula**: establece qué valor ordenará que la válvula se abra.
- **Tipo de válvula**: establece el tipo de la válvula conectada a la salida, según sea **normalmente abierta** (en ausencia de corriente, se abre) o **normalmente cerrada** (en ausencia de corriente, se cierra).

El formato de las órdenes de control es independiente del tipo de válvula. El rango de los objetos binarios o de porcentaje (según cada método de control) es el mismo en todo caso; será el actuador el que decida internamente si

debe aplicar alimentación o no a la válvula dependiendo de la orden recibida y del tipo de válvula.

La siguiente tabla resume el comportamiento según el tipo de válvula configurado y la orden de control recibida. Téngase en cuenta que el LED indicador de estado de cada salida indica si pasa corriente o no, no si la válvula está abierta o cerrada (lo cual depende en cada caso del tipo de válvula).

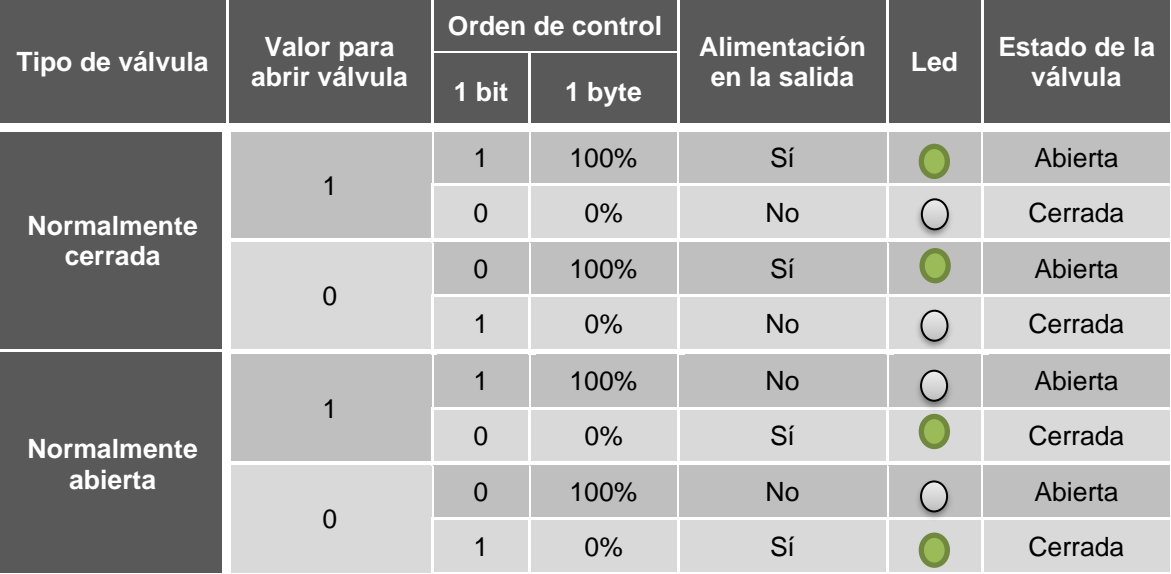

**Tabla 1** Comportamiento del dispositivo según el tipo de válvula.

- <span id="page-8-0"></span>Consideración o no de la salida (válvula) de cara a la notificación de que **todas las válvulas están cerradas** o al cálculo del **máximo valor de control** (ver sección [2\)](#page-3-0).
- Activación y desactivación de los **objetos de estado** de los valores de control de un bit y un byte.
- Función de **bloqueo**, lo cual proporciona un objeto binario para desactivar temporalmente el control de la salida (válvula), con la posibilidad de dejarla tal cual mientras permanezca bloqueada, o de aplicar una determinada posición.
- **Alarmas**: ver sección [2.1.2.](#page-12-0)
- **Monitorización cíclica**: ver sección [2.1.3.](#page-14-0)
- **Tipo de arranque**: ver sección [2.1.4.](#page-16-0)

**Curva característica**: ver sección [2.1.5.](#page-17-0)

#### **PARAMETRIZACIÓN ETS**

La pantalla "Configuración" de cada salida de calefacción individual contiene los siguientes parámetros:

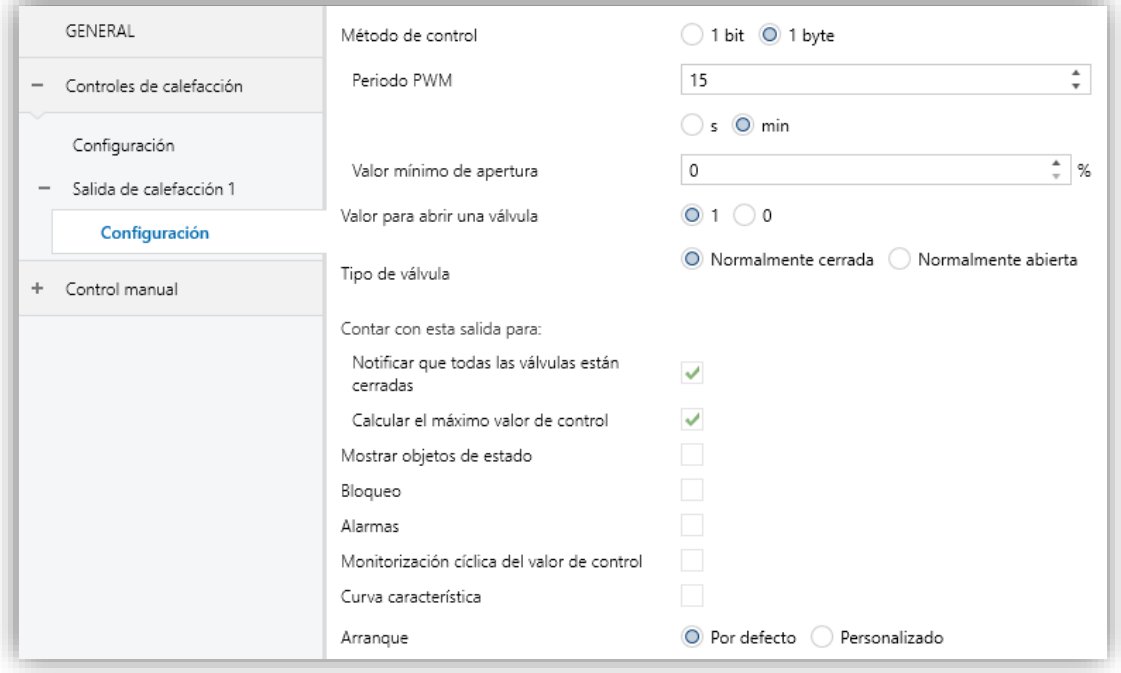

**Figura 5**. Control de calefacción - Configuración.

#### **Método de control**:

- ➢ [*1 bit*]: las órdenes para cerrar (valor "0") o abrir (valor "1") la válvula se deben recibir a través del objeto "**[CCx] Valor de control – 1 bit**".
- ➢ [*1 byte*]: las órdenes para cerrar (valor "0%") o abrir (valor "100%") la válvula se deben recibir a través del objeto "**[CCx] Valor de control – 1 byte**". Este método conlleva los siguientes parámetros adicionales:
	- **Periodo PWM** [*5…3600*][*s*] [*1…15…1440*][*min*]**:** establece el tiempo del ciclo PWM en que se basará la modulación PWM.

El dispositivo aplicará acciones de apertura y cierre de la válvula de forma alternada para cumplir con el valor de control.

*Ejemplo: si se configura un tiempo de ciclo de 10 minutos y se recibe un valor de control de 20%, entonces (cada diez minutos):* 

*La válvula permanecerá abierta durante 2 minutos.*

- *A continuación, se cerrará durante otros 8 minutos.*
- **Valor mínimo de apertura** [*0…100*][*%*]**:** valor mínimo de regulación que podrá adquirir la válvula.

**Nota:** *Aunque la orden de control provenga de una alarma, bloqueo, etc., el criterio del valor mínimo seguirá siendo aplicado, por lo que se recomienda no establecer valores fijos de regulación por debajo del mínimo en dichas funcionalidades.* 

*Ejemplo: se configura un valor mínimo de apertura de 20%. El estado final de la válvula ante las siguientes órdenes de control será el siguiente:*

- *Válvula = 0%* → *orden de control = 10%* ➔ *válvula = 0%.*
- *Válvula = 30%* → *orden de control = 10%* ➔ *válvula = 20%.*
- *Válvula = 0%* → *alarma con acción = 15%* ➔ *válvula = 0%.*
- *Válvula = 50%* → *alarma con acción = 15%* ➔ *válvula = 20%.*
- **Valor para abrir una válvula** [*1 / 0*]: establece el valor de control para abrir válvula. La polaridad establecida afectará también a los objetos de estado de ambos métodos de control (1 bit y 1 byte).
- **Tipo de válvula** [*Normalmente cerrada / Normalmente abierta*].

**Nota**: *el valor de control para cerrar la válvula será "0" o "1" (en el control de 1 bit), según sea configurado el parámetro anterior, o siempre "0%" (en el control de un byte), independientemente de si la válvula es normalmente abierta o normalmente cerrada. Ver [Tabla 1](#page-8-0) para más detalles.*

- **Contar con esta salida para:**
	- ➢ **Notificar que todas las válvulas están cerradas** [*inhabilitado/habilitado*]: si se marca la casilla se tendrá en cuenta la salida actual para determinar si todas las válvulas están cerradas o no.

**Nota**: *esta opción sólo está disponible si está activa la función Notificar cuando todas las válvulas estén cerradas (ver sección [2\)](#page-3-0).*

➢ **Calcular el máximo valor de control** [*inhabilitado/habilitado*]: si se marca la casilla se tendrá en cuenta la salida actual para calcular el máximo valor de control de entre todas las salidas.

**Nota**: *esta opción sólo está disponible si el método de control es de un byte y está activa la función Máximo valor de control (ver sección [2\)](#page-3-0).*

- **Mostrar objetos de estado** [*inhabilitado/habilitado*]: añade uno o dos (dependiendo del tipo de control) objetos de estado acerca del valor de control:
	- ➢ "**[CCx] Valor de control – 1 bit (estado)**" (disponible en el control de un bit y en el de un byte): envía el valor "0" cuando la válvula se cierra y el valor "1" cuando se abre.
	- ➢ **[CCx] Valor de control – 1 byte (estado)**" (sólo para el control de un byte): envía el valor de control cada vez que cambie.

**Nota**: *este objeto se corresponde con el valor de entrada de la curva (valor en el eje X), no con el valor de salida. Ver sección [2.1.5.](#page-17-0)*

**Bloqueo** [*inhabilitado/habilitado*]: proporciona el objeto binario "**[CCx] Bloqueo**", que permite bloquear (valor "1") o desbloquear (valor "0") el control de la salida. Mientras esté bloqueada se ignorarán las órdenes de control.

Al habilitar esta función aparece el siguiente parámetro:

- ➢ **Acción**: establece la acción que debe ejecutar la salida al ser bloqueada:
	- **Control de un bit**: [*Sin cambios / Cerrar válvula / Abrir válvula*].
	- **Control de un byte**: [*Sin cambios / Valor de control específico*]. Si se elige esta última, aparece el parámetro **Valor de control** [*0…100*] para introducir el valor de porcentaje deseado.
- **Alarmas** [*inhabilitado/habilitado*]: habilita o inhabilita la función de alarmas. Ver sección [2.1.2.](#page-12-0)
- **Monitorización cíclica del valor de control** [*inhabilitado/habilitado*]: habilita o inhabilita la función de monitorización cíclica. Ver sección [2.1.3.](#page-14-0)
- **Curva característica** [*inhabilitado/habilitado*]: habilita o inhabilita la función de la curva característica. Ver sección [2.1.5.](#page-17-0)

**Arranque** [*Por defecto / Personalizado*]: establece si el comportamiento de la salida durante el arranque del dispositivo debe consistir en la acción por defecto o en una acción personalizada. Ver sección [2.1.4.](#page-16-0)

### <span id="page-12-0"></span>**2.1.2 ALARMAS**

Permiten cambiar el estado de las salidas al recibir la señal de alarma por el bus KNX. Se dispone de dos alarmas (es decir, dos objetos de activación con posiciones finales independientes) por cada salida. Puede configurarse el estado en que quedará la salida ante la **activación** de la alarma e igualmente ante la **desactivación**.

También es posible la **monitorización cíclica** de la señal de alarma definiendo un cierto periodo de tiempo. El actuador comprobará que el estado de alarma o no alarma se recibe al menos una vez antes de que el periodo expire (nota: esta comprobación no tiene lugar hasta que el objeto se haya recibido al menos una vez). En caso de que el objeto deje de ser actualizado (es decir, de que el actuador deje de recibir valores a través de él), se llevará a cabo la acción de alarma, por razones de seguridad.

Con respecto a la desactivación de la alarma, también es posible configurar una desactivación simple o una desactivación **con enclavamiento**.

- En el primer caso se desencadena la acción de desactivación tan pronto como el objeto de alarma recupere su valor normal.
- El segundo caso, en cambio, requiere que se reciba una orden de confirmación (a través de otro objeto) después de que el objeto de alarma tome su valor normal.

#### **Notas**:

- *Las alarmas siempre prevalecen sobre otras funciones (por ejemplo: las órdenes de bloqueo durante el estado de alarma se ignorarán; las órdenes de alarma durante el estado de bloqueo, no).*
- *La alarma 1 tiene preferencia sobre la alama 2. Si un canal se encuentra en estado de alarma 2 y se activa la alarma 1, ejecutará la acción de alarma 1 y esperará hasta que la alarma 1 sea desactivada (retomando el estado de alarma 2, aunque no volviendo a ejecutar la acción de alarma 2). Sin embargo, si un canal se encuentra en estado de alarma 1 y se activa la alarma 2, ésta será ignorada y el canal continuará en estado de alarma 1,*

*hasta que esta primera alarma sea desactivada, momento en que el canal sí ejecutará la acción de alarma 2.*

#### **PARAMETRIZACIÓN ETS**

Tras habilitar "**Alarmas**" en la pantalla de Configuración (ver sección [2.1.1\)](#page-7-1) aparece una nueva pestaña en el menú de la izquierda.

Mientras que los parámetros de la alarma número 1 se muestran por defecto, los de la alarma número 2 sólo se muestran después de marcar la correspondiente casilla.

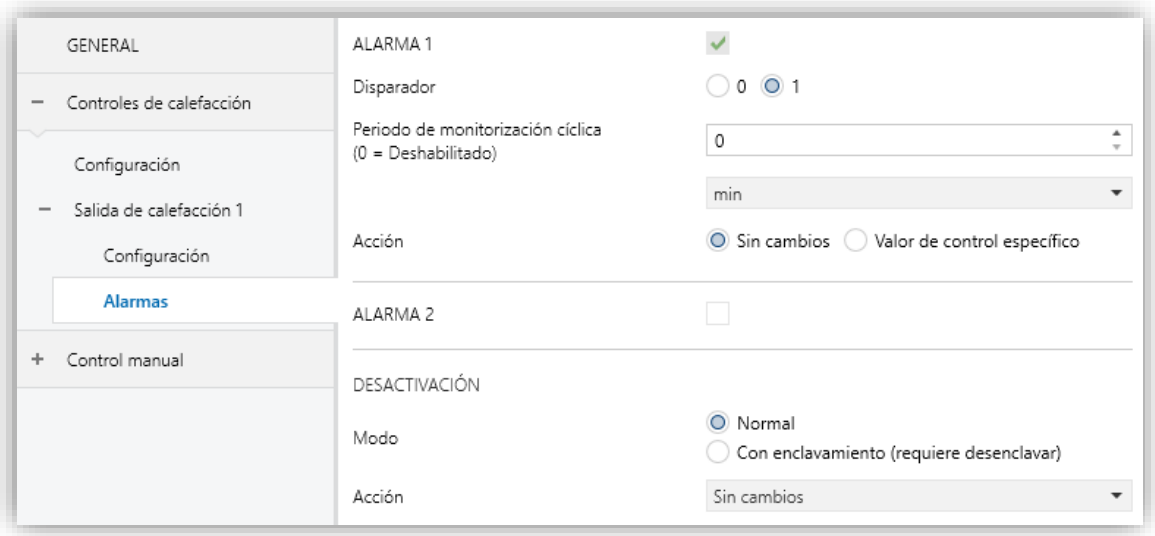

**Figura 6** Control de calefacción - Alarmas.

- **Disparador** [*0 / 1*]: establece el valor que, al recibirse desde el bus KNX a través del objeto "**[CCx] Alarma**", será interpretado por el actuador como un desencadenante de la alarma, por lo que se iniciará la acción configurada más abajo.
- **Periodo de monitorización cíclica** [*0…3600*][*s*] [*0…1440*][*min*] [*0…24*][*h*]: establece cada cuánto tiempo, como máximo, se debe actualizar el objeto de alarma desde el bus después de que haya tenido lugar una primera recepción. Si se excede, y por razones de seguridad, la acción de alarma también se activará. Si este parámetro se deja a cero (opción por defecto), la función de monitorización cíclica permanecerá inhabilitada.
- **Acción**: establece el estado que debe adquirir la salida ante una orden de alarma. Las opciones dependen del método de control:
	- ➢ **1 bit**: [*Sin cambios / Cerrar válvula / Abrir válvula*].
- ➢ **1 byte**: [*Sin cambios / Valor de control específico*]. Si se elige esta última aparece el parámetro **Valor de control** [*0…100*] para introducir el valor en porcentaje a aplicar.
- **Desactivación – Modo**: [*Normal / Con enclavamiento (requiere desenclavar)*]. La segunda opción habilita un nuevo objeto de un bit, "**[CCx] Desenclavar alarma**", que debe usarse para desenclavar la alarma externamente una vez que se ha recibido el valor de no alarma a través del objeto "**[CCx] Alarma**" (es decir, el valor inverso del de activación).

**Nota**: *el desenclavamiento debe enviarse necesariamente una vez el objeto "[CCx] Alarma" haya adquirido el valor de no alarma. Si se envía mientras que el valor de este objeto sea el de alarma no tendrá efecto.* 

- **Desactivación – Acción**: establece el estado que debe adquirir la salida una vez se ha desactivado la alarma (y desenclavado, si se requiere). Las opciones dependen del método de control:
	- ➢ **1 bit**: [*Sin cambios / Cerrar válvula / Abrir válvula / Último valor de control (antes de la alama)*].
	- ➢ **1 byte**: [*Sin cambios / Valor de control específico / Último valor de control (antes de la alama)*]. Si se elige "Valor de control específico" aparece el parámetro **Valor de control** [*0…100*] para introducir el valor en porcentaje a aplicar a la salida cuando se desactive la alarma.

# <span id="page-14-0"></span>**2.1.3 MONITORIZACIÓN CÍCLICA**

Es posible activar una **monitorización cíclica** de las órdenes de control recibidas desde el dispositivo externo (ej.: un termostato) que controla este módulo, con objeto de detectar fallos de comunicación.

Para ello debe definirse un **intervalo de monitorización cíclica**, es decir, la frecuencia con que se espera la llegada de esas órdenes desde el bus. Si se supera este tiempo sin recibirse nada, se ejecutará una cierta reacción y se enviará un objeto de notificación del error.

La **reacción en caso de fallo** puede consistir en:

- ➢ Llevar la salida a una posición específica
- ➢ No hacer nada.

El **objeto de notificación** enviará el valor "1" al detectarse el error, y el valor "0" una vez esté resuelto, es decir, una vez se vuelvan a recibir órdenes externas de control.

#### **Notas**:

- *Debe prestarse atención a que el intervalo de monitorización sea al menos igual al período del control PWM.*
- *Esta comprobación no da comienzo hasta que el objeto se haya recibido al menos una vez*.

#### **PARAMETRIZACIÓN ETS**

Si se ha habilitado la función de **monitorización cíclica** en la pestaña "Configuración" (sección [2.1.1\)](#page-7-1), estará disponible una pestaña específica llamada "Monitorización cíclica", que contiene los siguientes parámetros:

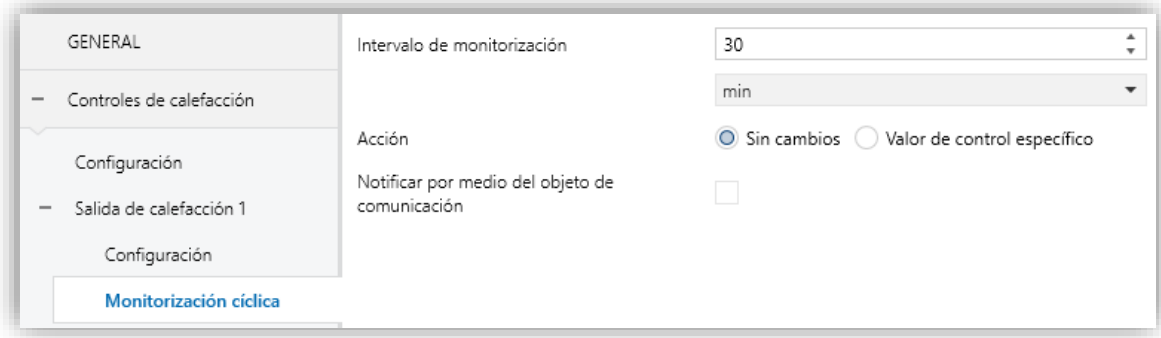

**Figura 7.** Control de calefacción - Monitorización cíclica.

- **Intervalo de monitorización** [*1…3600*][*s*] [*1…30…1440*][*min*] [*1…24*][*h*].
- **Acción**: determina el estado de la salida en caso de interrumpirse la monitorización cíclica. Las opciones dependen del método de control:
	- ➢ **1 bit**: [*Sin cambios / Cerrar válvula / Abrir válvula*].
	- ➢ **1 byte**: [*Sin cambios / Valor de control específico*]. Si se elige esta última aparece el parámetro **Valor de control** [*0…100*] para introducir el valor en porcentaje a aplicar.
- **Notificar con un objeto de comunicación** [*inhabilitado/habilitado*]: habilita el objeto binario "**[CCx] Valor de control - Error**", que enviará el valor "1" en

caso de haberse interrumpido la comunicación, y el valor "0" una vez el error esté resuelto.

### <span id="page-16-0"></span>**2.1.4 ARRANQUE**

La función de Arranque ofrece la posibilidad de conmutar la salida a un cierto estado durante la puesta en marcha del actuador, suponiendo que no esté activa ninguna circunstancia de mayor preferencia (alarmas, bloqueos, etc.). Para ello, el integrador podrá seleccionar una de las siguientes opciones:

- **Arranque por defecto**: tras descarga, la salida estará cerrada (valores "0" y "0%" si la válvula es normalmente cerrada, y "1" y "100%" si es normalmente abierta), mientras que tras fallo de bus recuperará el último estado.
- **Arranque personalizado**: el integrador seleccionará si desea que la salida recupere el último valor de control (en el primer arranque la salida estará cerrada) o bien adquiera un valor específico. Opcionalmente se puede mandar el objeto de estado al bus (con un retardo configurable).

#### **PARAMETRIZACIÓN ETS**

Sólo si se opta por un **arranque personalizado** en la pantalla de Configuración (ver sección [2.1.1\)](#page-7-1) aparecerá una nueva pestaña en el menú de la izquierda.

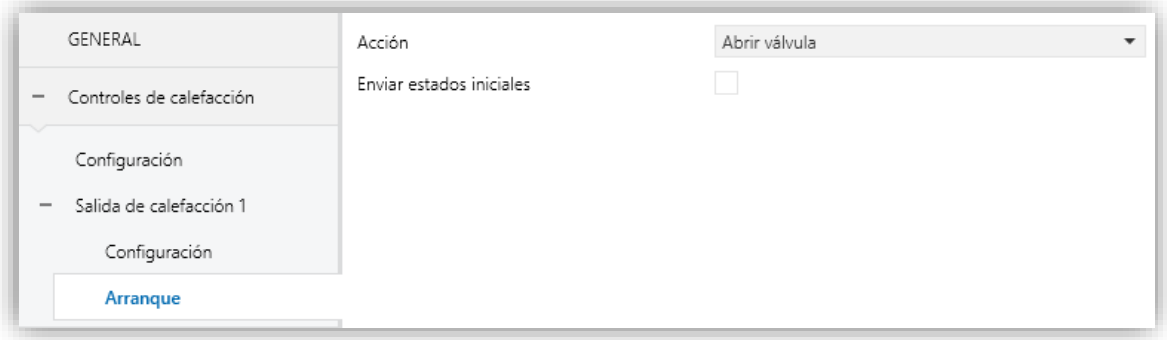

**Figura 8** Control de calefacción - Arranque.

Contiene los siguientes parámetros:

- **Acción**: permite establecer el estado que adquirirá la salida tras la puesta en marcha del actuador. Las opciones dependen del método de control:
	- ➢ **1 bit**: [*Último valor de control (antes de la caída de bus) / Cerrar válvula / Abrir Válvula*]
- ➢ **1 byte**: [*Último valor de control (antes de la caída de bus) / Valor de control específico*]. Si se elige esta última aparece el parámetro **Valor de control** [*0…100*] para introducir el valor en porcentaje a aplicar.
- **Enviar estados iniciales** [*inhabilitado / habilitado*]: establece si se deben enviar al bus KNX los objetos de estado de la salida (con el fin de actualizar otros dispositivos KNX) después de la puesta en marcha del actuador. Es posible imponer un **retardo** [*0…3600*][*s*] [*0…1440*][*min*] [*0…24*][*h*] para asegurar que este valor se envía una vez que los dispositivos están listos para recibirlo.

**Nota:** *Esta opción solo está disponible si se habilita Mostrar objetos de estado desde la página "Configuración" de cada salida (ver sección [2.1.1\)](#page-7-1)*

### <span id="page-17-0"></span>**2.1.5 CURVA CARACTERÍSTICA**

**Nota**: *esta función sólo está disponible en el control de un byte (ver sección [2.1.1\)](#page-7-1).*

Esta función permite definir una **curva específica** para el control de la válvula.

Por defecto, todos los valores de control recibidos se aplican a la válvula (mediante una señal PWM) tal y como se aprecia en la [Figura 9.](#page-17-1)

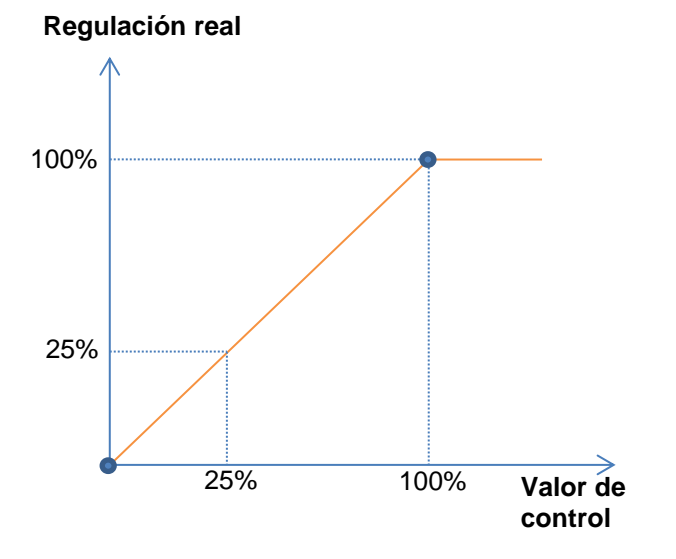

**Figura 9** Curva de control por defecto.

<span id="page-17-1"></span>Para un control más complejo, el dispositivo permite implementar una curva característica de control mediante la definición de **hasta tres puntos**, es decir, tres pares de valores (*x, y*). Esto permite definir curvas como las siguientes:

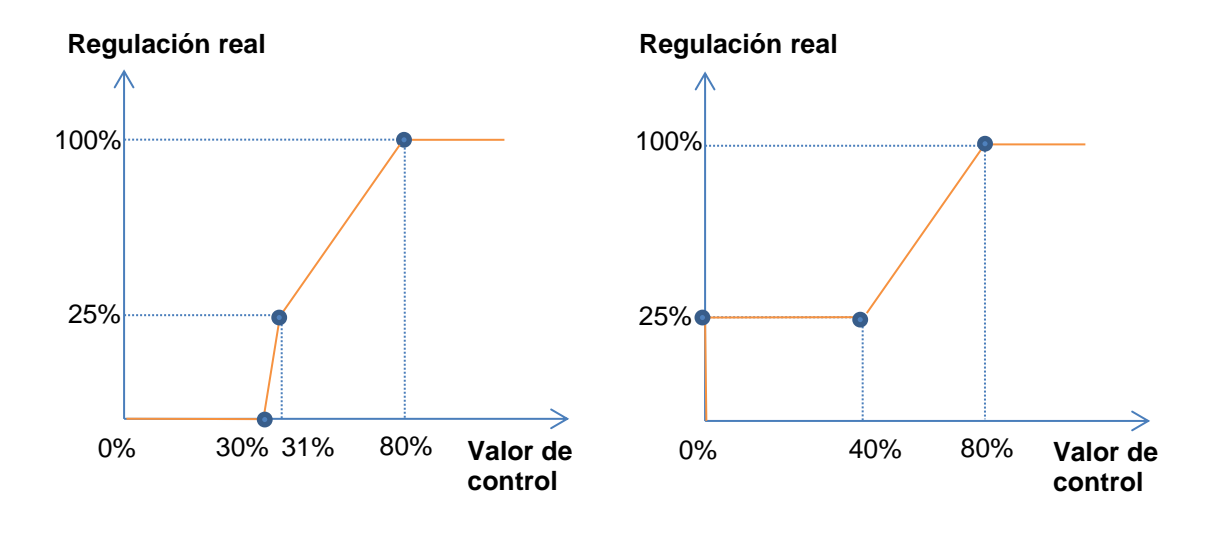

**Figura 10** Curvas de control personalizadas.

<span id="page-18-0"></span>En el caso en que los puntos primero y último no correspondan, respectivamente, con los valores de entrada 0% y 100% ocurrirá lo siguiente (ver [Figura 10](#page-18-0) y [Figura 11\)](#page-18-1):

- Para **valores de control menores al del primer punto**, el valor de regulación aplicado será 0%. Por ejemplo, en la [Figura 11](#page-18-1) cualquier valor de control inferior al 20% implica un valor de regulación del 0%.
- Para **valores de control mayores al del último punto**, el valor de regulación aplicado será 100%. Por ejemplo, en la [Figura 11](#page-18-1) cualquier valor de control superior al 80% implica un valor de regulación del 100%.

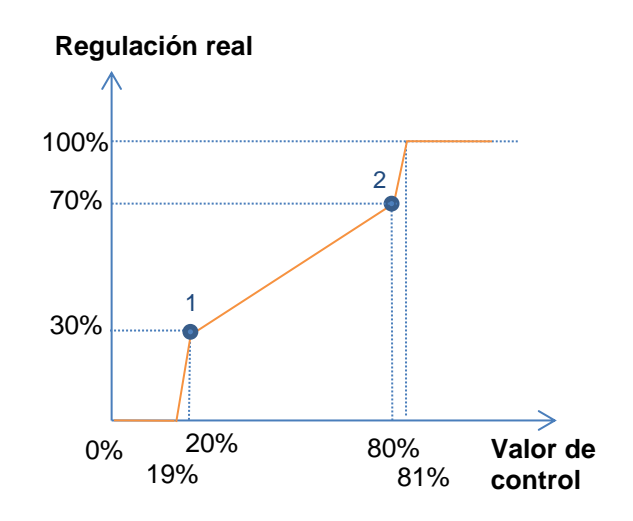

<span id="page-18-1"></span>**Figura 11** Curva característica - Valores fuera de rango.

#### **Notas**:

- *Diferentes valores de control deberían tener asignados diferentes valores de regulación. De lo contrario, la regulación podría presentar problemas*.
- *Los valores intermedios entre los puntos definidos por el usuario se calculan mediante interpolación lineal*.
- *Los objetos de estado se referirán siempre al valor de control, entre 0 y 100%, independientemente de si se aplica una curva u otra, lo cual debería ser irrelevante para el usuario final.*

#### **PARAMETRIZACIÓN ETS**

Tras habilitar "**Curva característica**" en la pantalla de Configuración (ver sección [2.1.1\)](#page-7-1) aparece una nueva pestaña en el menú de la izquierda.

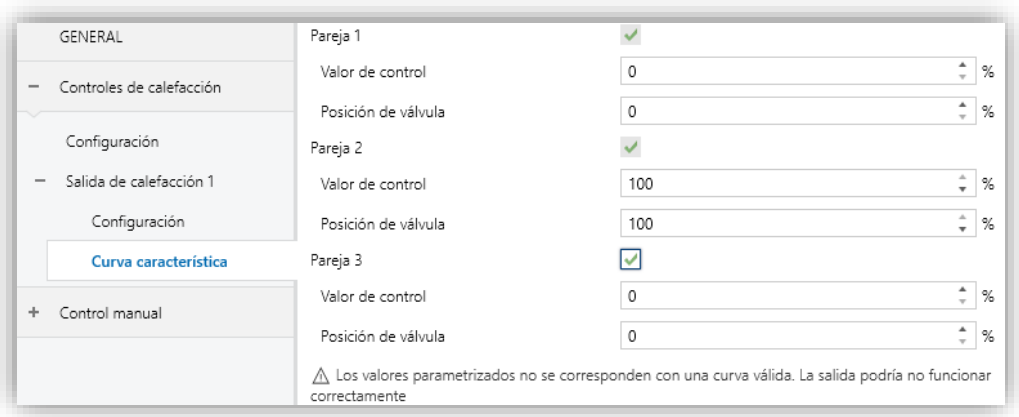

**Figura 12** Control de calefacción - Curva característica.

Contiene los parámetros necesarios para definir hasta tres puntos de la curva característica:

- **Valor de control** [*0…100*][*%*]: valor de entrada que se recibe por el objeto de comunicación de control de un byte (valor del eje x).
- **Valor de válvula** [*0…100*][*%*]: valor real aplicado en la salida para la regulación de la válvula cuando se recibe el valor de control anterior (valor del eje y).

**Nota**: *es importante que los puntos 1 a 3 tengan valores de control diferentes (es decir, que cada valor de control se corresponda con un solo valor de válvula), y que además estos valores estén ordenados de forma ascendente (valor de control 1 < valor de control 2 < valor de control 3). De lo contrario, aparecerá un mensaje de error indicando que el comportamiento de la válvula puede no ser el esperado*.

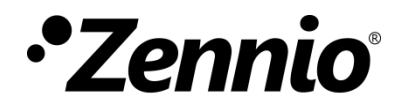

**Únete y envíanos tus consultas sobre los dispositivos Zennio: [https://support.zennio.com](https://support.zennio.com/)**

## **Zennio Avance y Tecnología S.L.**

C/ Río Jarama, 132. Nave P-8.11 45007 Toledo (Spain).

*Tel. +34 925 232 002.* 

*www.zennio.com info@*zennio*.com*